## Moodle Anmeldung / Login

Unter dem folgenden Link erreichen Sie die Anmeldemaske unserer Moodle-Plattform:

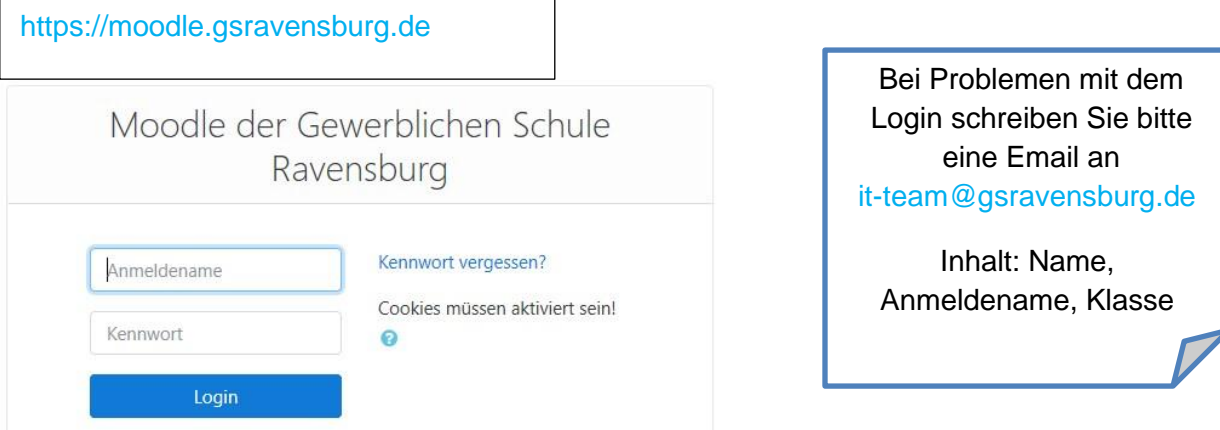

- Geben Sie ihren Anmeldenamen aus dem Unterrichtsnetz sowie Ihr geheimes Passwort ein. (Die Daten, die Sie auch zur Anmeldung an einem Schulrechner verwenden!)
- Drücken Sie anschließend auf Login.
- Füllen Sie Ihr Profil mit einer gültigen Emailadresse aus, die Sie auch abrufen können und regelmäßig lesen.

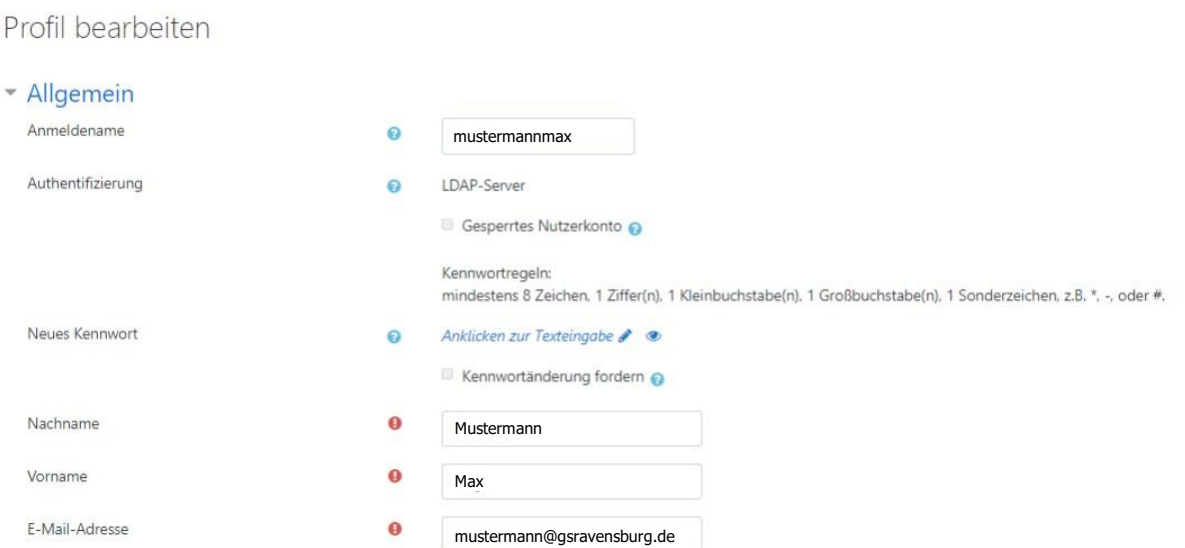

- Beim erstmaligen Aktualisieren des Profils wird Ihnen eine Email vom Moodle-Server zugesendet. Öffnen Sie diese und bestätigen Sie den Link innerhalb dieser Email.
- Nun können Sie sich in die Moodle-Plattform erneut einloggen und sehen auf der Startseite von Moodle die Kurse der Gewerblichen Schule Ravensburg, sortiert nach den einzelnen Klassenstufen. Wählen Sie Ihre Klassenstufe aus und schreiben Sie sich mit dem Einschreibeschlüssel ein. (Diesen erhalten Sie von Ihrem Klassenlehrer).